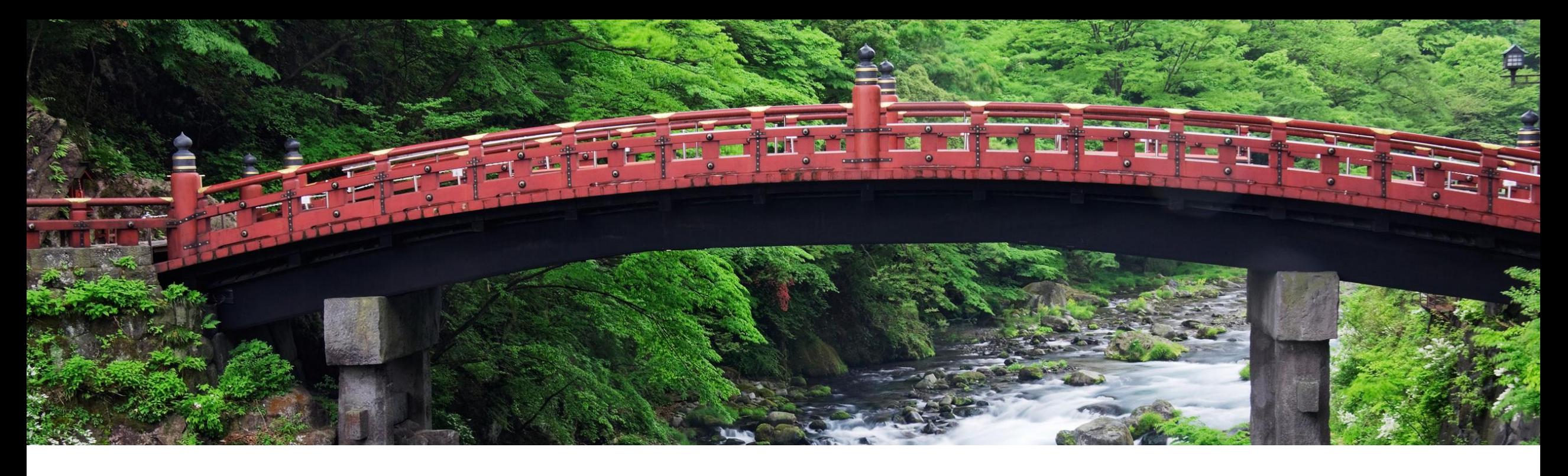

# **Feature at a Glance**

## **Japan Legal Change NG-6319**

**Integration between SAP Business Network and SAP Ariba Buying and Invoicing to Support New Invoice Method for Japan**

Content Owner: Amrick Singh & Sivaprakasam, Priyadharsiha

Target GA: August, 2023

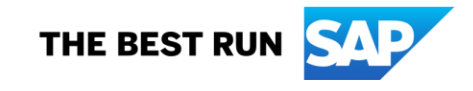

## Introducing: **Japan Legal change**

### **Feature Description**

The tax authority in Japan will be introducing a new invoice format, Effective 1 October 2023

This requires supplier organizations to register to the tax authority and then the tax authority issues a unique ID for each supplier - a Tax Registration Number.

During invoice creation, the tax summarization of the taxes captured at the line level are displayed at the header level. Individual items in the invoice are grouped based on the tax type and rate

**This feature allows the buyer to process the invoices generated on SAP Business Network and address gaps in ERS invoices generated on SAP Ariba Buying and Invoicing system.**

### **Key Benefits**

**Improved accuracy and compliance:** The addition of header tax summary and tax rounding per tax rate and type per invoice ensures that tax calculations are more precise, reducing the risk of errors while entering taxes at header manually and ensuring better compliance with tax requilations.

**Streamlined invoice processing:** By integrating the processing of invoices routed from the SAP Business Network, businesses can benefit from a more seamless and efficient invoicing process, reducing manual intervention and the potential for human errors

#### **Compliance with Japanese Tax**

**Laws:** The creation of a header tax summary and rounding requirements ensures that businesses adhere to Japan's consumption tax laws, mitigating potential legal issues and fostering a smooth business environment.

Audience:

Buyer and Supplier

Enablement Model: Commercial Request

### Applicable Solutions:

- SAP Ariba Buying and Invoicing
- SAP Business **Network**

## **Enablement Steps & Notes**

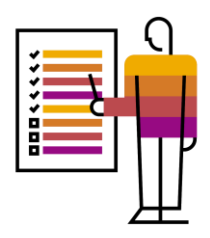

## **For SAP Ariba Buying and Invoicing (B&I)**

•The parameter to Enable Japan Consumption Tax feature on B&I (Application.Procure.EnableJapanConsumptionTax) must be set to **Yes**. This parameter is self-service.

### **SAP Business Network**

•Buyer Prerequisite

- You must enable the rule **Require suppliers to send tax invoice documents** under **Manage Profile> Configuration** > **Country-based Invoice Rules** > **General Invoice Rules** section in your SAP Business Network buyer account. This rule enables supplier to send invoices as per the new invoicing method.
- Enable **Require suppliers to choose from your list of valid tax values**. (you must configure valid tax types and rates in your SAP Business Network account to match the ones created on SAP Ariba Buying and Invoicing, example Sales\_8 or SalesTax 10).

#### •Supplier Prerequisite

• You must setup a Legal Profile in your SAP Business Network supplier account. For more information, see [Setting Up Legal](https://help.sap.com/docs/business-network-for-procurement/business-network-invoicing/setting-up-legal-profile-for-suppliers-in-japan?version=2305)  [Profile for Suppliers in Japan.](https://help.sap.com/docs/business-network-for-procurement/business-network-invoicing/setting-up-legal-profile-for-suppliers-in-japan?version=2305)

## **Prerequisites, Restrictions, Cautions**

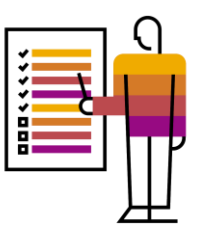

### **Prerequisites & Restrictions**

• Please follow the complete guide to feature - [Legal Change Japan](https://help.sap.com/docs/ariba/business-network-wip/ng-6139-integration-between-sap-business-network-and-sap-buying-and-invoicing-to-support-new-invoice-method-for-japan?state=DRAFT)

## **Cautions**

- SAP Business Network
	- Legal Profile creation is only for domestic suppliers with registered addresses in Japan.
- SAP Ariba Buying and Invoicing
	- SAP Ariba restricts adding different tax rates for the same tax type at the header level by default. Review the prerequisites to configure tax type and rate for header level usage.

## **Feature Details – SAP Ariba Buying and Invoicing**

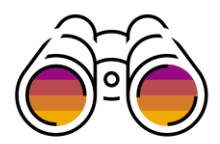

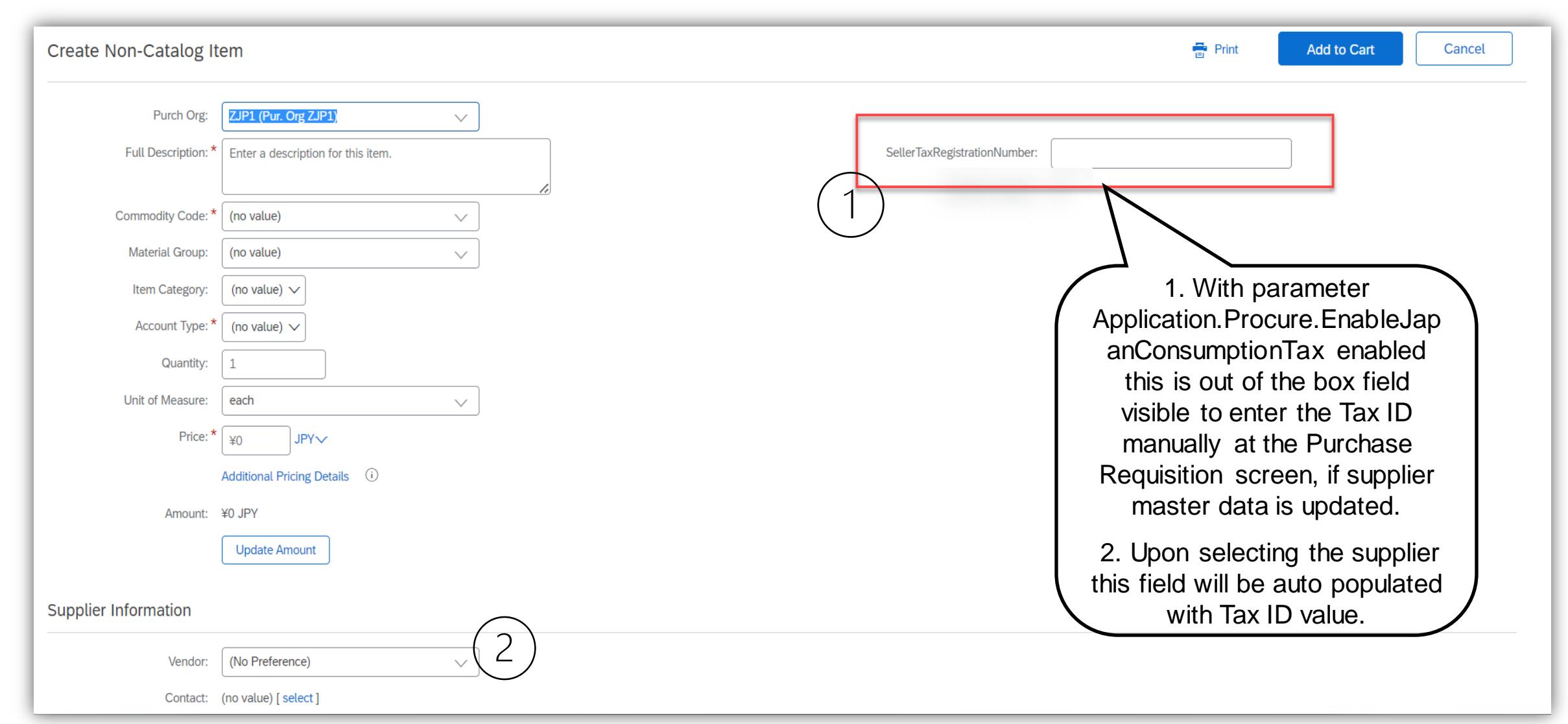

## **Feature Details – SAP Buying and Invoicing**

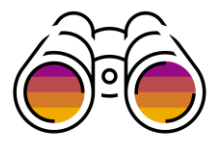

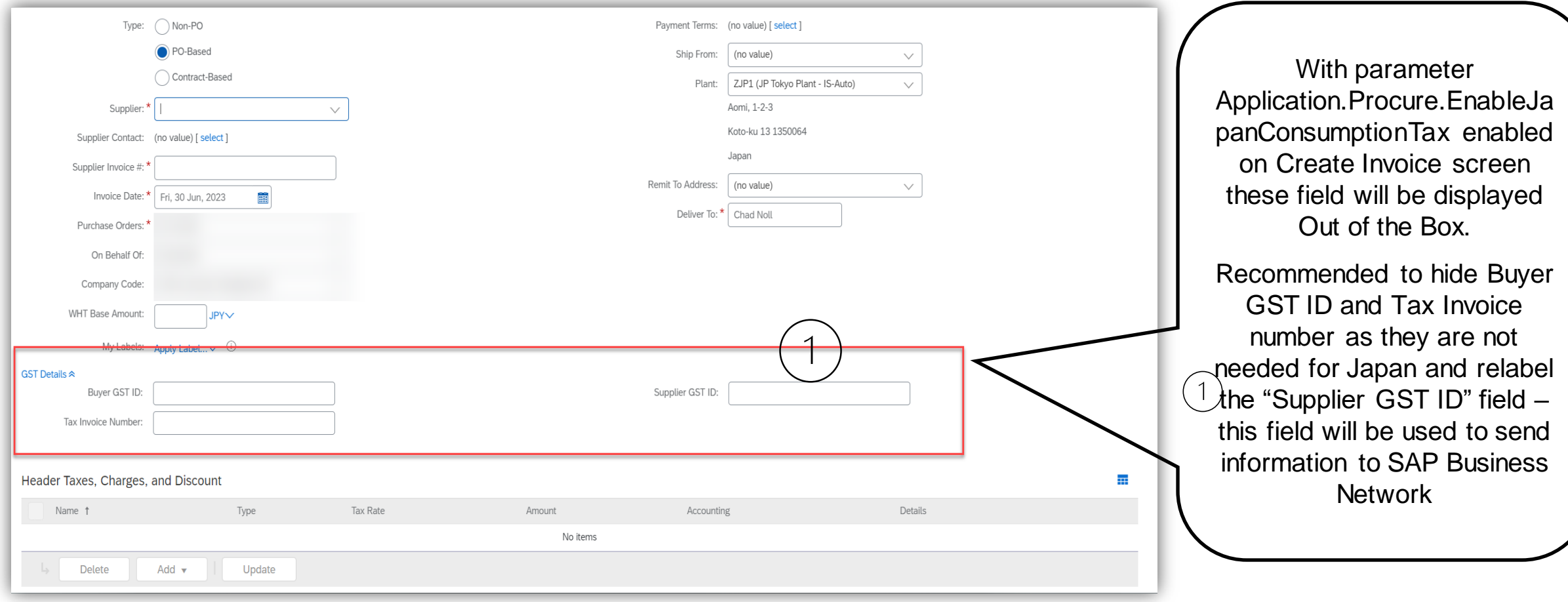

# **Feature Details – Sample PDF Files (SAP Ariba Buying and Invoicing)**

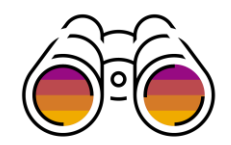

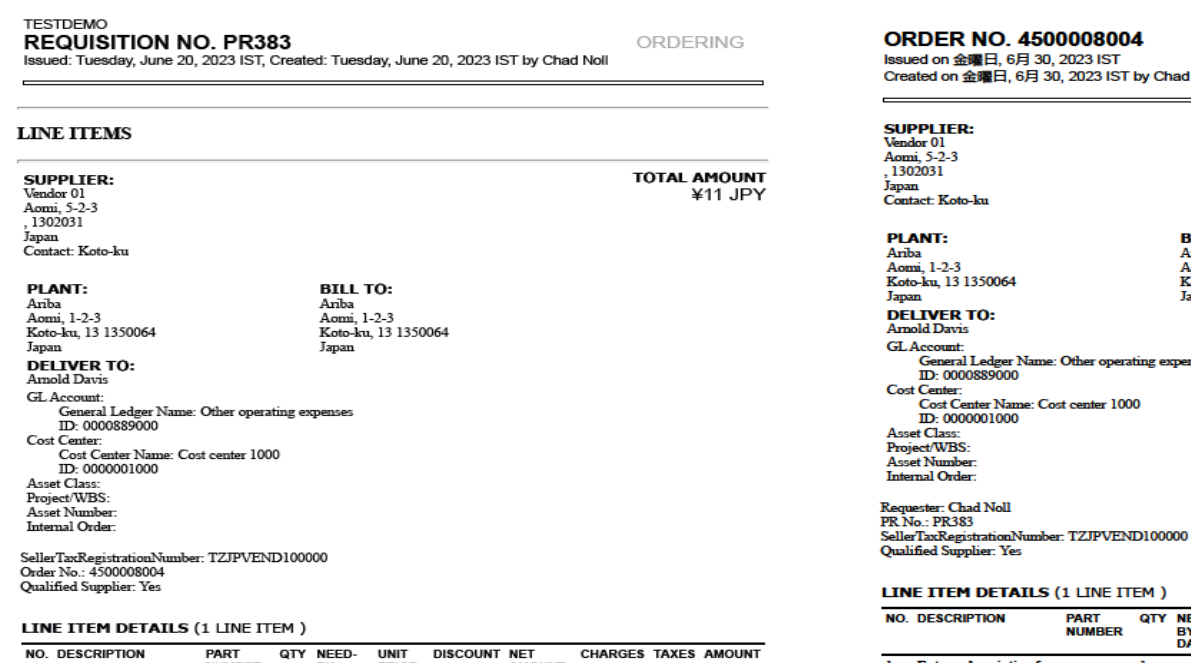

**TOTAL AMOUNT** ¥11 JPY

 $1/2$ 

PR383: TestDemo

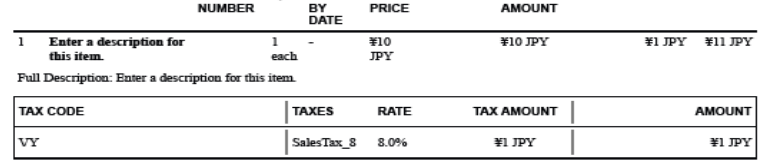

#### 6/30/23, 11:09 AM

Order 4500008004

#### 08004

**IST** 23 IST by Chad Noll

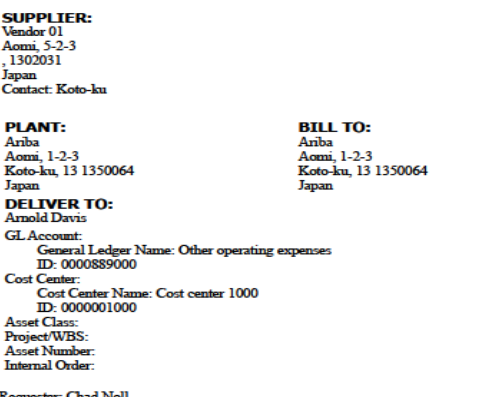

#### NE ITEM )

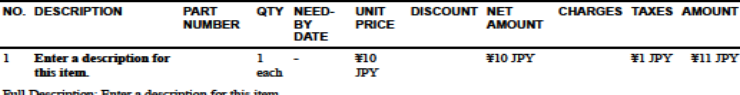

Full Description: Enter a description for this item

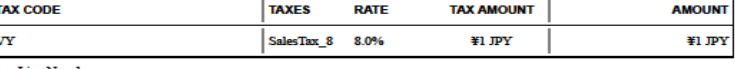

Req. Line No.: 1

**TOTAL AMOUNT** ¥11 JPY

**TOTAL AMOUNT** ¥11 JPY

#### TERMS AND CONDITIONS OF PURCHASE

All purchases made by Ariba are subject to Ariba's Terms and Conditions of Purchase in effect at the date this purchase order ('Order') is issued to you, which<br>can be found at the following uniform resource locator: http:/

https://svcgcpies01ss.lab-us.gcplnt.arlba.com/Buyer/render/V4J9O7JR6TY8

6/30/23, 11:08 AM

https://svogopies01ss.lab-us.gopint.ariba.com/Buyer/render/ML8HBADANSQV

 $1/2$ 

#### Note: These are sample only. Please click on the PDF Icon to open the file

## **Feature Details – Sample cXML**

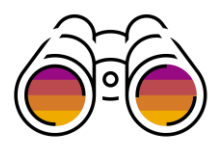

<Money alternateCurrency="" alternateAmount="" currency="JPY">10</Money> </UnitPrice> <Description xml:lang="en">Enter a description for this item.</Description> <UnitOfMeasure>EA</UnitOfMeasure> <LeadTime>0</LeadTime> <Extrinsic name="Req. Line No.">1</Extrinsic> <Extrinsic name="Requester">Chad Noll</Extrinsic> <Extrinsic name="PR No.">PR383</Extrinsic> <Extrinsic name="SellerTaxRegistrationNumber">TZJPVEND100000</Extrinsic> <Extrinsic name="Qualified Supplier">Yes</Extrinsic>

> <Extrinsic name="QuoteReference"></Extrinsic> <Extrinsic name="QuoteLineReference"></Extrinsic>

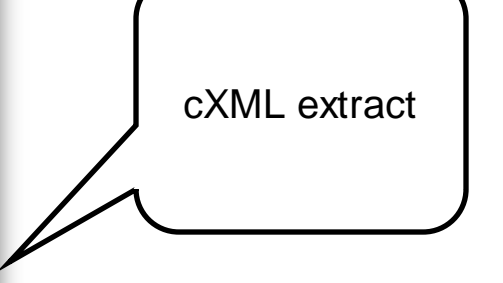

# **Feature Details – Enabling Tax invoicing on SAP Business Network**

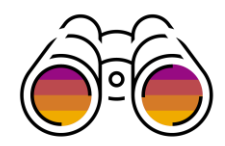

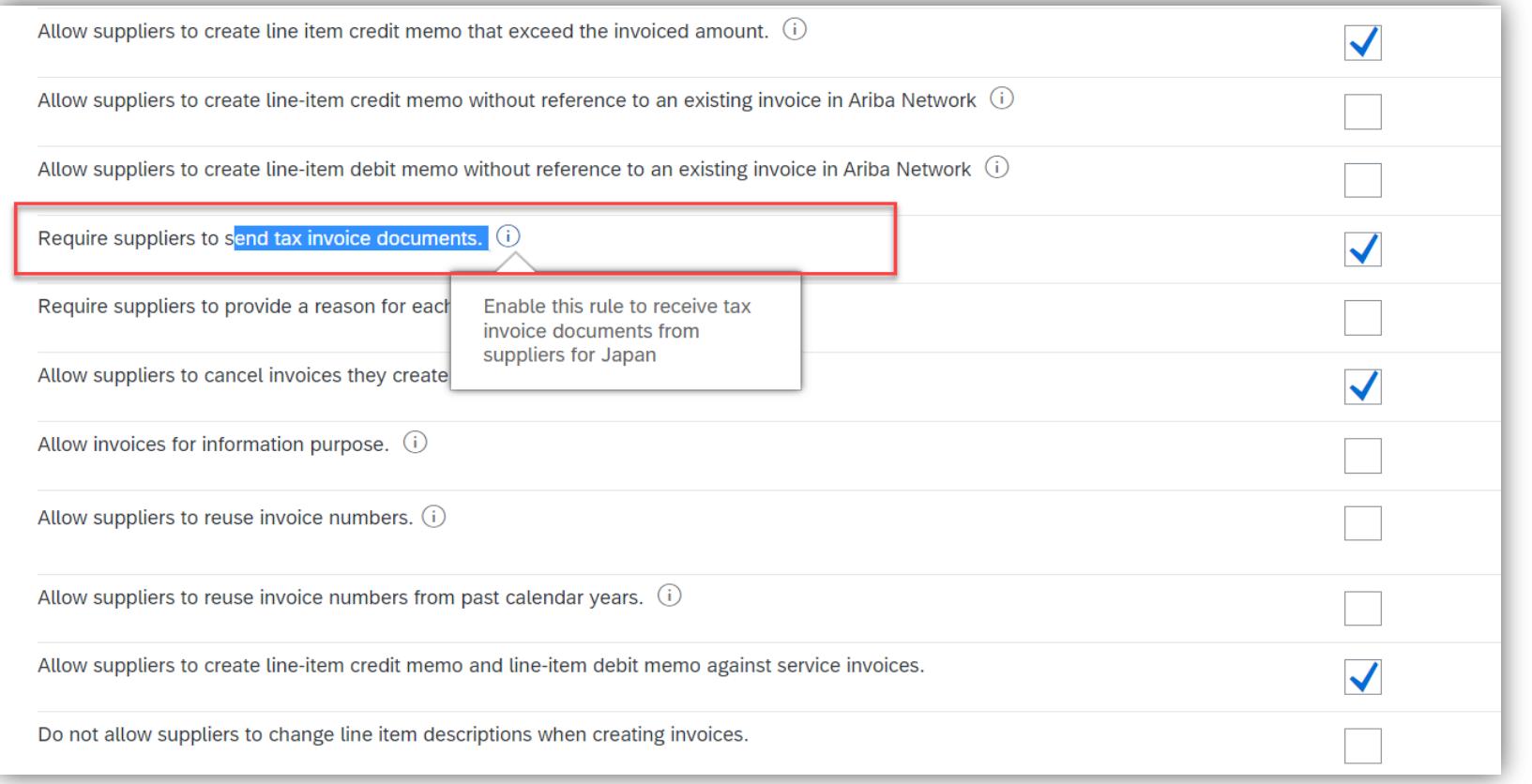

# **Feature Details – Enabling Tax invoicing on SAP Business Network**

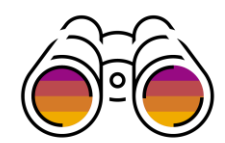

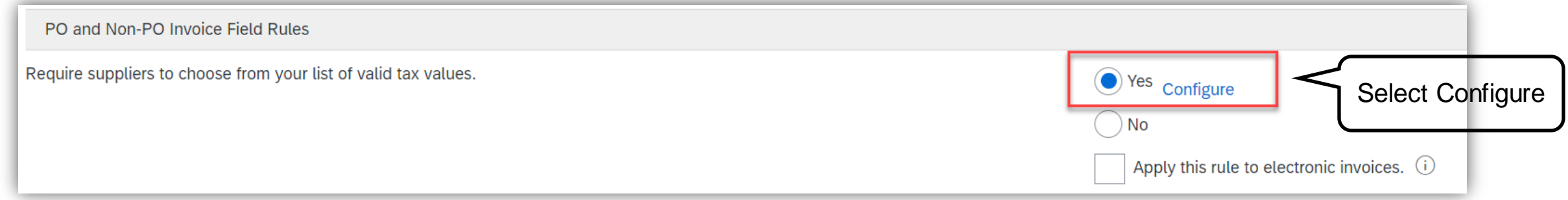

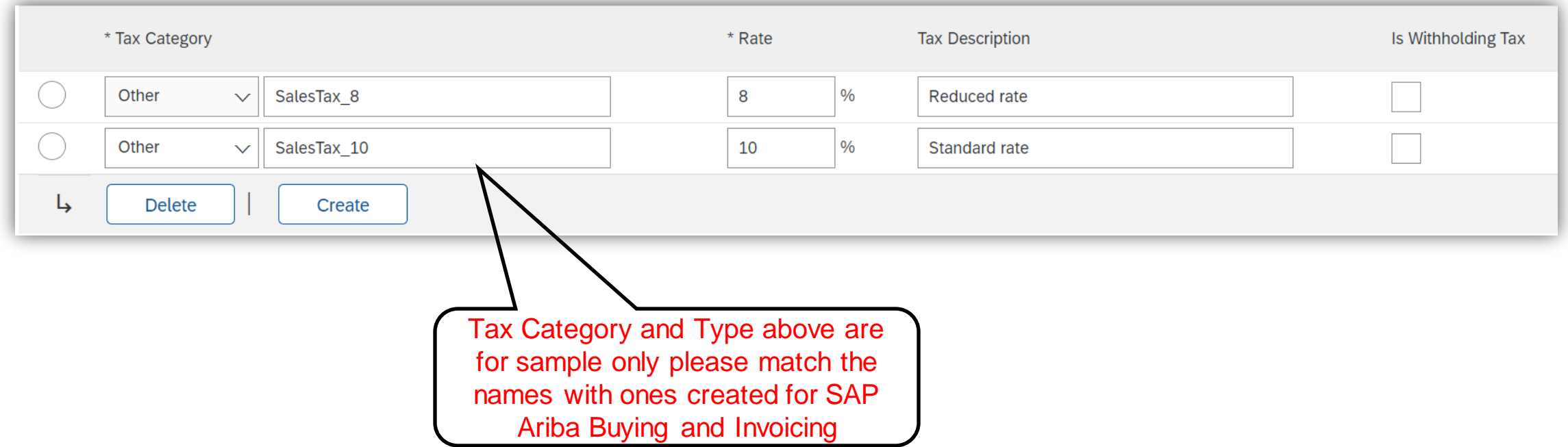

# **Feature Details – Japan Specific fields on SAP Business Network UI**

## Invoice Screen

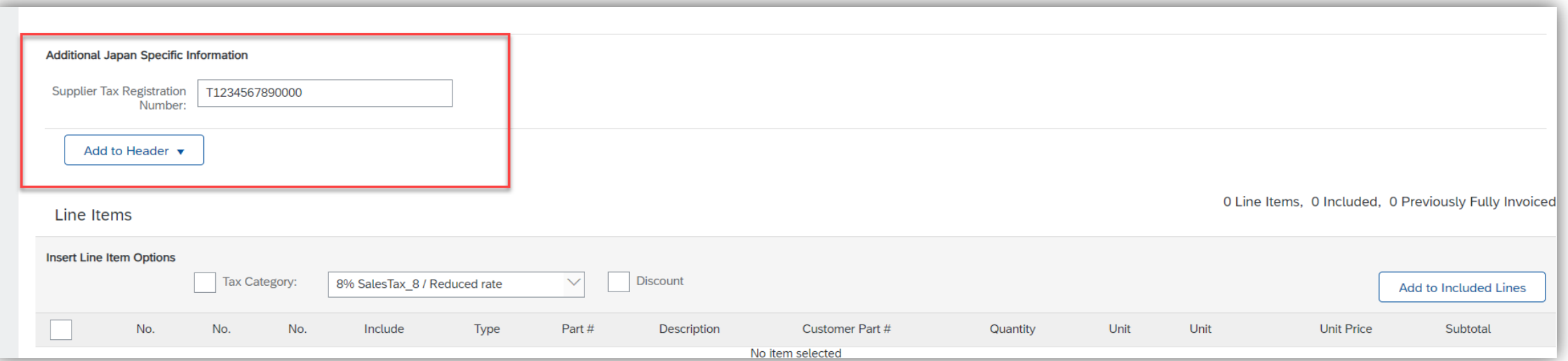

Condition for showing Japan specific information field

- 1. If the invoice is Domestic ( all the addresses are Japan)
- 2. If the legal profile is created then the information is auto populated.

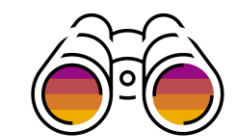

# **Feature Details – Enabling Tax invoicing on SAP Business Network**

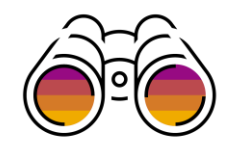

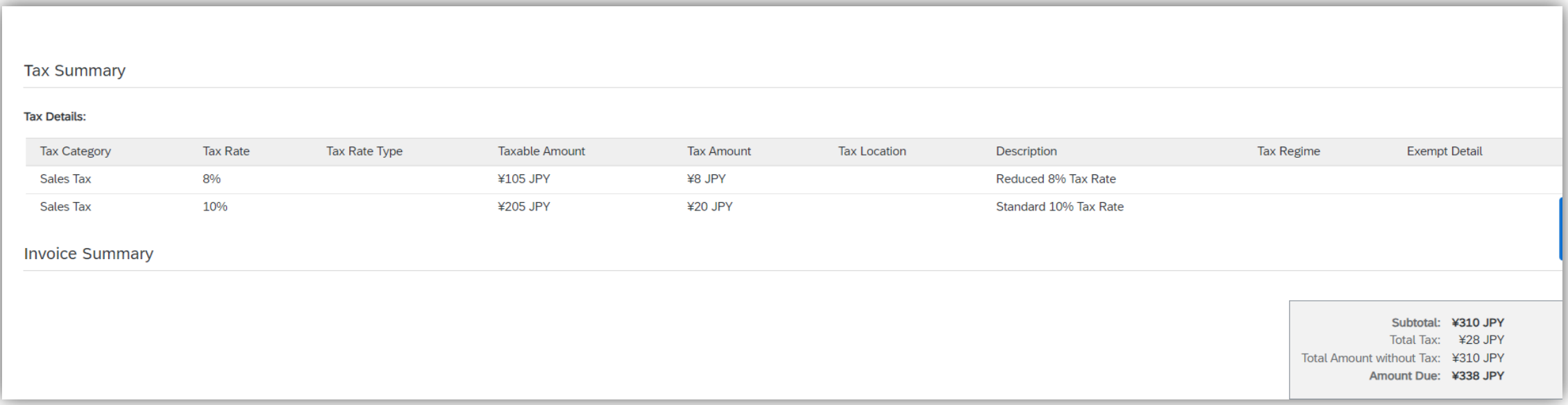

When tax invoicing is activated (subject to prerequisites), the feature will consolidate the taxes entered at the line level into the header summary based on tax type and rate during invoice creation.

Supplier can enter taxes at header level also but will need to calculate the Taxable amount manually for each tax type and rate

## **Sample PDF Invoice generated on SAP Business Network**

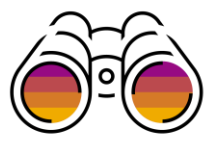

Condition of Qualified Invoice

Date of transaction

and applicable tax rate

Name of customer

Name of issuer and registration number

Asset transferred or service provided

Consideration for transaction by tax rate

Total consumption tax amount by tax rate

(specify reduced rate transaction)

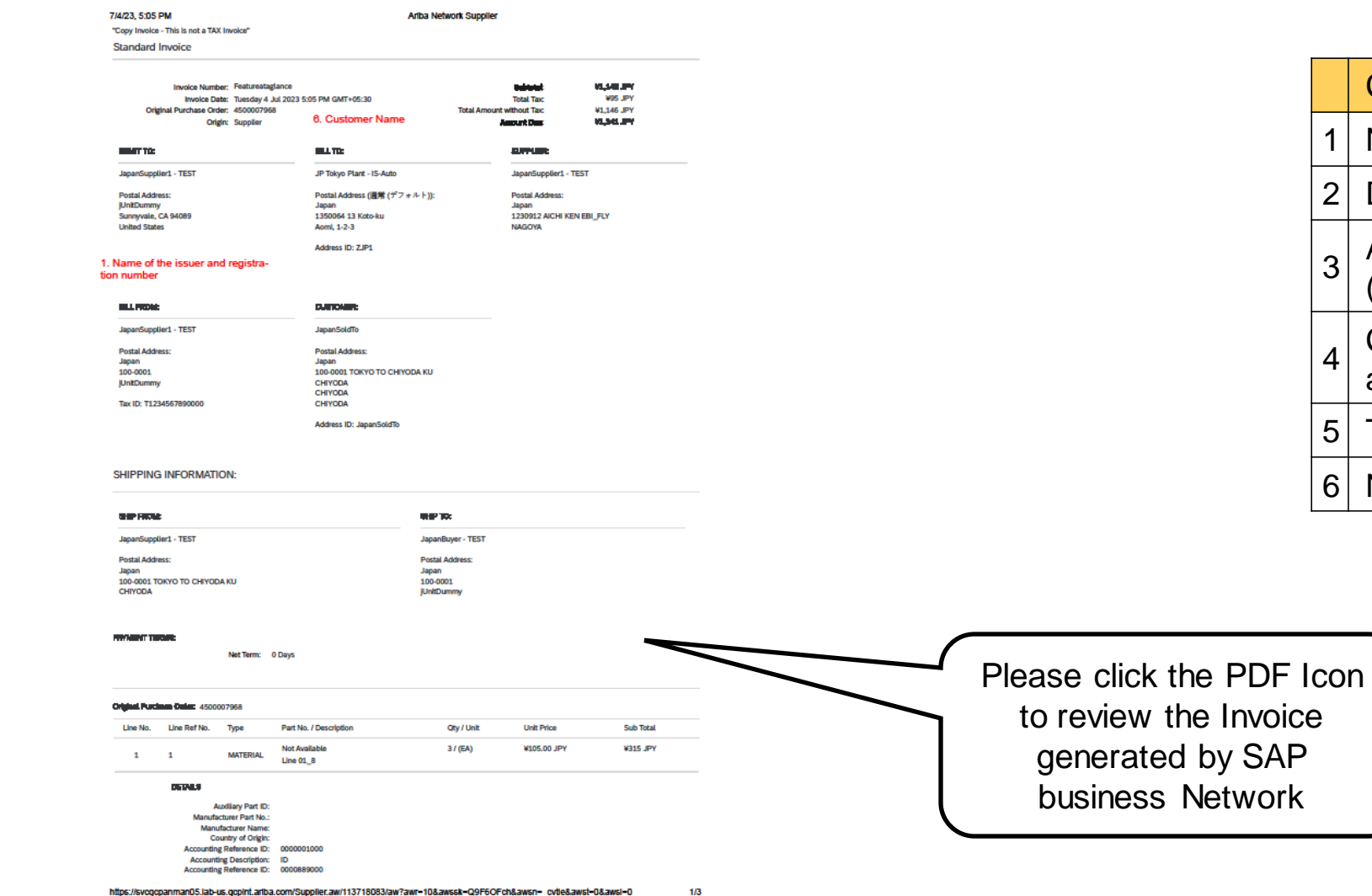

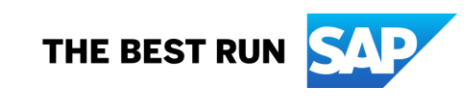

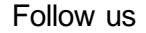

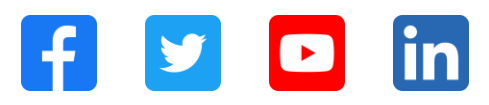

#### **[www.sap.com/contactsap](https://www.sap.com/registration/contact.html)**

© 2023 SAP SE or an SAP affiliate company. All rights reserved.

No part of this publication may be reproduced or transmitted in any form or for any purpose w ithout the express permission of SAPSE or an SAP affiliate company. The information contained herein may be changed w ithout prior notice. Some software products marketed by SAPSE and its distributors contain proprietary software components of other software vendors. National product specifications may vary. These materials are provided by SAP SE or an SAP affiliate company for informational purposes only, w ithout representation or warranty of any kind, and SAP or its affiliated companies shall not be liable for errors or omissions w ith respect to the materials. The only w arranties for SAP or SAP affiliate company products and services are those that are set forth in the express warranty statements accompanying such products and services, if any. Nothing herein should be construed as constituting an additional w arranty. In particular, SAP SE or its affiliated companies have no obligation to pursue any course of business outlined in this document or any related presentation, or to develop or release any functionality mentioned therein. This document, or any related presentation, and SAP SE's or its affiliated companies' strategy and possible future developments, products, and/or platforms, directions, and functionality are all subject to change and may be changed by SAP SE or its affiliated companies at any time for any reason w ithout notice. The information in this document is not a commitment, promise, or legal obligation to deliver any material, code, or functionality. All forw ard-looking statements are subject to various risks and uncertainties that could cause actual results to differ materially from expectations. Readers are cautioned not to place undue reliance on these forw ard-looking statements, and they should not be relied upon in making purchasing decisions. SAP and other SAP products and services mentioned herein as w ell as their respective logos are trademarks or registered trademarks of SAP SE (or an SAP affiliate company) in Germany and other countries. All other product and service names mentioned are the trademarks of their respective companies. See www.sap.com/trademark for additional trademark information and notices.

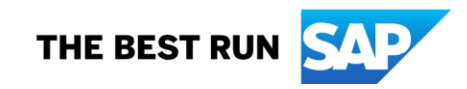